Infračervený čelo teploměr pro tělo, Čína výrobce velkoobchod [teploměr.](https://www.thermometersupplier.com/cz/products/Digital-Thermometer-JT002NM.html)

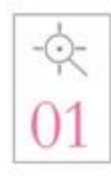

Introduction of advanced probes. Exquisite process measurement is more accurate.

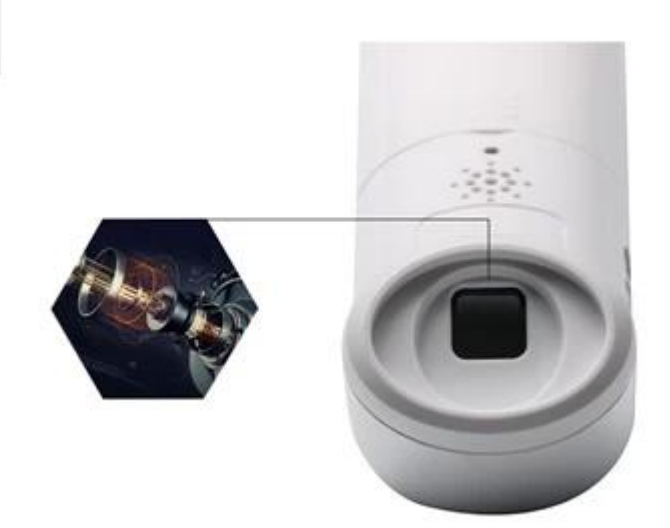

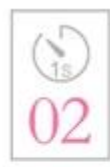

A second rapid temperature measurement. No longer need 5 minutes to take temperature, quick and easy.

Introduction of advanced probe technology, the exquisite craft a second automatic scanning 8 times, a second rapid temperature measurement, the baby does not cry no, the measurement of temperature is more convenient

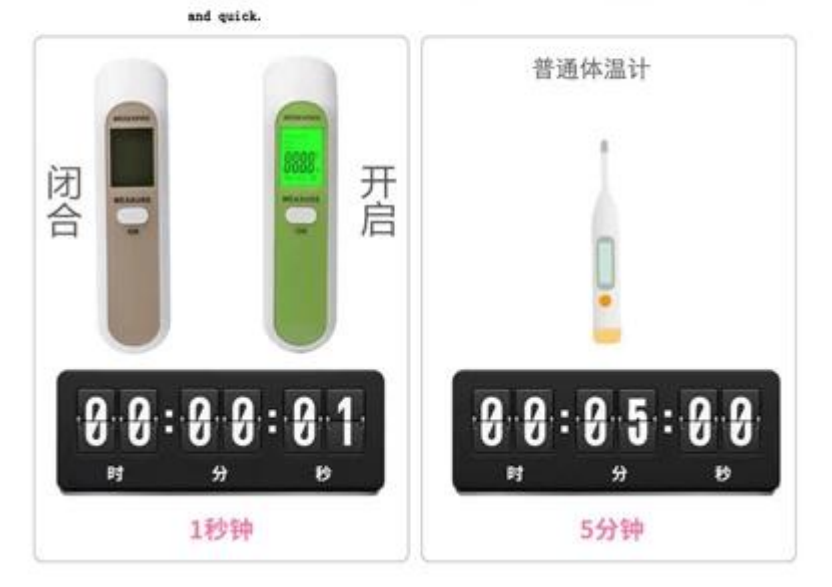

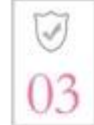

Collect skin spontaneous infrared, the machine itself does not emit.

Rediation, no radiation.

Then measuring the temperature, the sensor collects infrared measurements from the<br>forehead, and the machine itself does not emit any radiation. The error value is not exceeded.

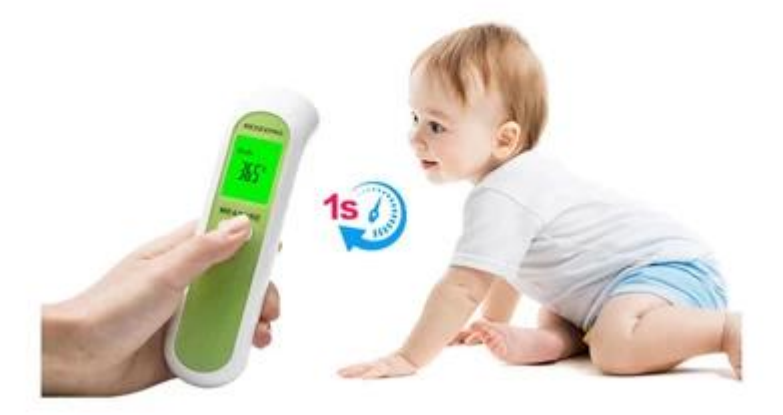

1. Stiskněte tlačítko ON pro spuštění, když se zobrazí "---", je připraveno měřit. Když se na LCD displeji zobrazí "Body", znamená to, že vstupuje do režimu měření čelem, krátce stiskněte tlačítko ON a může měřit přímo a zobrazí aktuální cílovou teplotu.

2. Stiskněte klávesu NASTAVENÍ můžete změnit jiný režim (tělo, povrch, pokoj).

3) Stiskněte tlačítko NAHORU / DOLŮ po dobu 2 sekund pro vstup do režimu paměti.

2. Režim měření teploty povrchu

1) Stiskněte tlačítko ON pro spuštění, když se zobrazí "----", je připraveno měřit.

2) Stiskněte tlačítko SETTING pro přepnutí měřicího režimu na "Surface", což znamená vstup do režimu měření teploty na povrchu.

3) Stiskněte tlačítko ON a může měřit přímo a zobrazit aktuální cílovou teplotu.

4) Stisknutím tlačítka SETTING můžete změnit jiný režim (Body, Surface, Room).

5) Stiskněte a podržte tlačítko SETTING pro vstup do režimu nastavení systému.

6) Stiskněte tlačítko NAHORU / DOLŮ po dobu dvou sekund pro vstup do režimu paměti.

3. Režim měření teploty místnosti

1) Stiskněte tlačítko ON pro spuštění, když se zobrazí "----", je připraveno měřit.

2) Stisknutím tlačítka NASTAVENÍ přepněte režim měření na "Pokoj". Znamená to, že vstoupí do režimu měření teploty v místnosti. LCD displej zobrazuje přímo teplotu místnosti. (Doporučuje se, aby bylo zařízení v aktuálním prostředí uchováno více než 30 minut)

3) Stiskněte rychle tlačítko ON je neplatné.

4) Stiskněte tlačítko SETTING pro změnu různých režimů (Body, Surface, Room)

5) Stiskněte a podržte tlačítko SETTING pro vstup do režimu nastavení systému.

6) Stiskněte tlačítko NAHORU / DOLŮ po dobu 2 sekund pro vstup do režimu paměti.

4. Režim nastavení systému:

1) Stiskněte tlačítko ON pro spuštění, když se zobrazí "----", je připraveno měřit.

2) Stiskněte tlačítko SETTING po dobu 2 sekund pro vstup do režimu nastavení systému.

3) Když se na displeji zobrazí "F-1", stisknutím tlačítka UP / DOWN můžete přepínat jednotku "C / F".

4) Stiskněte tlačítko SETTING a vstoupíte do "F-2". Po 1 sekundě, když se na LCD displeji zobrazí

"0.0", znamená to teplotní odchylku  $(-5.0 \sim +5.0)$ . Stiskněte tlačítko UP / DOWN, můžete přidat a odečíst naměřenou teplotu (Body, Surface).

5) Stiskněte tlačítko SETTING pro vstup do "F-3", po 1 sekundě, když se zobrazí "1" nebo "0" znamená, že je nastaven spínač zvuku. Stisknutím tlačítka UP / DOWN můžete změnit spínač (1: ON, 0: OFF).

6) Stisknutím tlačítka NASTAVENÍ uložte nastavení a poté vypněte.

7) V režimu nastavení stiskněte tlačítko ON, zařízení se vrátí zpět do měřicího režimu, když je zobrazeno "----", je připraveno měřit.

5. Režim paměti:

1) Stiskněte tlačítko ON pro spuštění, když se zobrazí "----", je připraveno měřit.

2) Stiskněte tlačítko UP / DOWN po dobu 2 sekund pro vstup do režimu paměti.

3) Na LCD displeji se zobrazí "číslo skupiny" poslední naměřené paměti a po 1 sekundě se zobrazí "digitální paměť".

4) Stiskněte klávesu NAHORU / DOLŮ, uvidíte poslední nebo další "číslo skupiny" a "digitální paměť". Pokud se objeví "Clr", znamená to, že nemá více záznamů.

5) V režimu paměti stiskněte tlačítko ON, systém se vrátí zpět do měřicího režimu, když se zobrazí "--

--", je připraveno měřit.